## Resim ve Dosya Ekleme

Kayıt ekranlarında kullanılan fonksiyonlardan biri de resim ve dosya ekleme fonksiyonudur. Bu fonksiyon sayesinde, bazı kayıt ekranlarına kayıt ile ilgili resim ya da dosya eklenir.

## Örnek

Bir cari hesap kartında, o cari hesaba ait bir Word dokümanı eklenerek, dokümanın cari kart ile ilişiği sağlanır. "Stok Kartı Kayıtları" bölümündeki bir stoka ait resim, ilgili alana eklenerek stok kartı ile resim ilişkisi sağlanır.

Birden fazla dosya ya da resim eklenebilir.

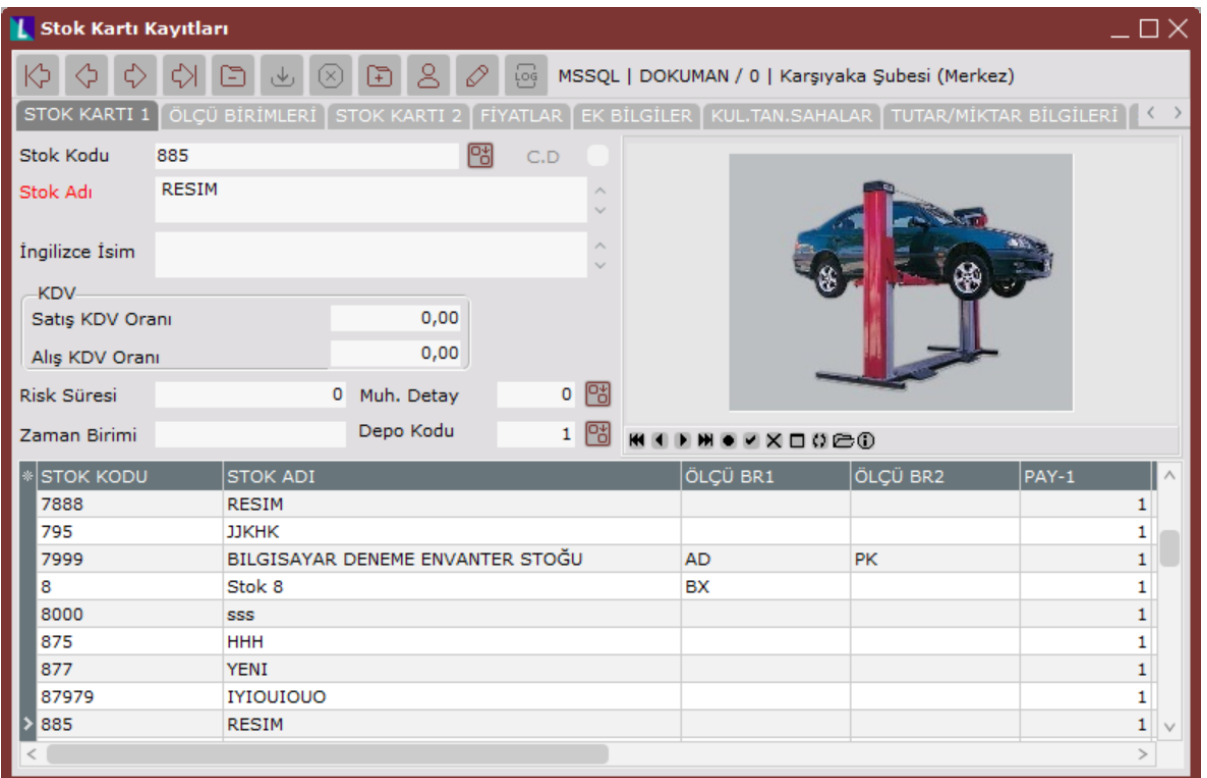

Resim alanında yer alan butonlar ve içerdiği bilgiler şunlardır:

Stok Kartı Kayıtları Resim Alanı Butonları

## **MILLMOVX00GO**

İlk Kayıt, Önceki Kayıt, Sonraki Kayıt, Son Kayıt, Kayıt Ekle, Düzeltme, Kayıt Sil, Rapor, Sıkışık, Aç, Bilgilendirme

İlk Kayıt: Ekrana eklenen kayıtlar ile ilgili olarak ilk kayda ulaşılmasını sağlar.

Önceki Kayıt: Ekrana eklenen kayıtlar ile ilgili olarak bir önceki kayda ulaşılmasını sağlar.

Sonraki Kayıt: Ekrana eklenen kayıtlar ile ilgili olarak bir sonraki kayda ulaşılmasını sağlar.

Son Kayıt: Ekrana eklenen kayıtlar ile ilgili olarak son eklenen kayda ulaşılmasını sağlar.

Kayıt Ekle: İlgili ekrana belge ya da resim dosyasının eklenmesini sağlar. Bu butona tıklandığında dosya eklenmesi ile ilgili kayıt ekranı görüntülenir. Bu ekrana eklenecek dosyanın bulunduğu dizin belirtilir ve dosyanın ismi tanımlanır.

Düzeltme: Bu butona basıldığı zaman kayıt ekleme ekranı görüntülenir. Ekrandaki dosya ya da resim ile ilgili düzeltme/değişiklik yapılmasını sağlar.

Örneğin eklenen dosyaya verilen isim düzeltilebilir ya da eklenen dosya başka bir dosya ile değiştirilebilir.

Kayıt Sil: Eklenen kayıtlar arasından, üzerinde bulunulan kaydın silinmesini sağlar.

Rapor: Eklenen kayıtlara ait Kayıt No, Evrak Tipi, Açıklama, Kayıt tarihi, Düzeltme tarihi, Dosya adı, dosyanın hangi dizin ve sürücüde kayıtlı olduğu, eklenen belge ya da resmin boyutu hakkında rapor alınmasını sağlayan butondur.

Sıkışık: Eklenen resmin dar ya da sıkışık formatta görüntülenmesini sağlar. Resim ilk kez eklendikten sonra butona basıldığında, sıkıştırılarak görüntülenir. Tekrar butona basılması halinde resim ilk (sıkıştırılmamış) haline döner.

Aç: Eklenen belge/resmi açarak kaydın izlenmesini veya üzerinde değişiklik yapılmasını sağlar.

Bilgilendirme: Ekranda görülen belge/resim hakkında ekran üzerinde açıklama, kayıt tarihi, dosya adı ve dosya boyutunun görüntülenmesini sağlayan butondur.